# **Actividad 1: Mi primera App**

## **PROPÓSITO**

Se espera que los estudiantes tengan un primer acercamiento con la plataforma App Inventor y puedan ejecutarla en su celular o en el emulador con que cuenta esta plataforma. Se pretende que hagan su primer proyecto, con base en una App existente y desarrollada en App Inventor. Los estudiantes generan códigos QR, modifican una aplicación, ejecutando bloques y ajustando para poder ejecutar esta nueva App, y finalmente construyen su propio juego basado en reglas.

#### **Objetivos de Aprendizaje**

**OA 5.** Desarrollar aplicaciones para dispositivos móviles y para dispositivos provistos de sensores y mecanismos de control.

**OA j.** Desarrollar un trabajo colaborativo en línea para discusión y resolución de tareas matemáticas, usando herramientas electrónicas de productividad, entornos virtuales y redes sociales.

**OA k.** Analizar y evaluar el impacto de las tecnologías digitales en contextos sociales, económicos y culturales.

## **Actitudes**

• Trabajar colaborativamente en la generación, desarrollo y gestión de proyectos y la resolución de problemas, integrando las diferentes ideas y puntos de vista.

**Duración:** 18 horas pedagógicas

## **DESARROLLO**

## **LA APP EN UN DISPOSITIVO MÓVIL A TRAVÉS DE APP MIT AI2 COMPANION**

Se sugiere que recuerden juntos que el factorial de un número permite contar de cuántas maneras diferentes se puede ordenar cosas. Así, hay seis maneras posibles de ordenar 3 elementos (por ejemplo: {*a, b, c*}):

 $abc$ ,  $acb$ ,  $bac$ ,  $bca$ ,  $cab$ ,  $cba$ ,

y, por su parte,  $3! = 3 \cdot 2 \cdot 1 = 6$ .

Se sugiere realizar toda la actividad en grupos de 2 a 3 estudiantes que trabajen en uno o dos dispositivos móviles.

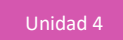

- 1. A continuación, sigan ordenadamente las instrucciones:
- Ingresen a la página principal de App Inventor [http://appinventor.mit.edu/explore/;](http://appinventor.mit.edu/explore/) en la parte superior izquierda, hagan click en el botón "Crea aplicaciones"; ahora inicien sesión con su cuenta de Google.

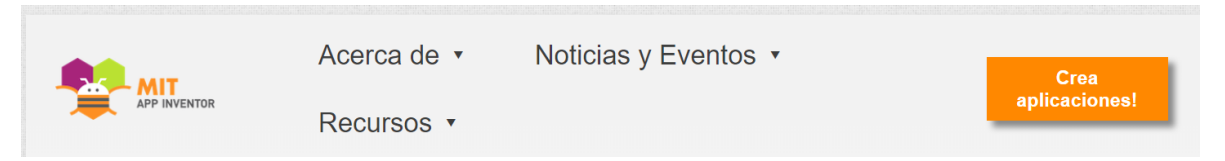

En la plataforma de App Inventor, ingresen a "Gallery", donde se puede publicar de manera gratuita proyectos elaborados en esa plataforma:

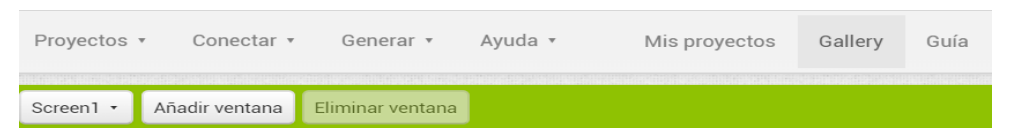

- Busquen "factorial" y presionen el botón "Search for apps".
- Seleccionen la aplicación "Factorial" e impórtenla a su ambiente de proyectos.

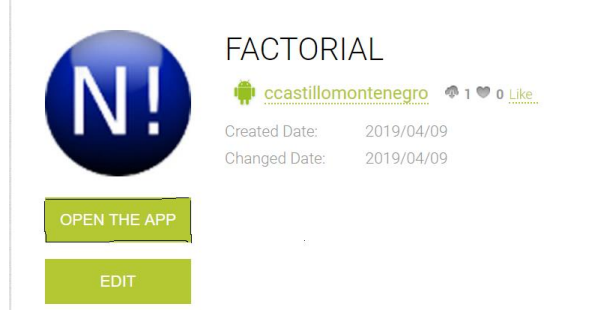

- Para poder instalar la aplicación "Factorial" en un celular, primero se debe descargar la aplicación "MIT AI2 Companion" de App Inventor desde "Play Store".
- Otorguen a el dispositivo móvil permisos de desarrollador para permitirle ejecutar aplicaciones de origen desconocido; esto, porque la aplicación que ejecutarán ("Factorial") no fue descargada desde "Play Store", que es el sitio oficial de Google para descargas de aplicaciones móviles.
- Ejecuten la aplicación en su celular con la opción "Al Companion" en el menú "Conectar".

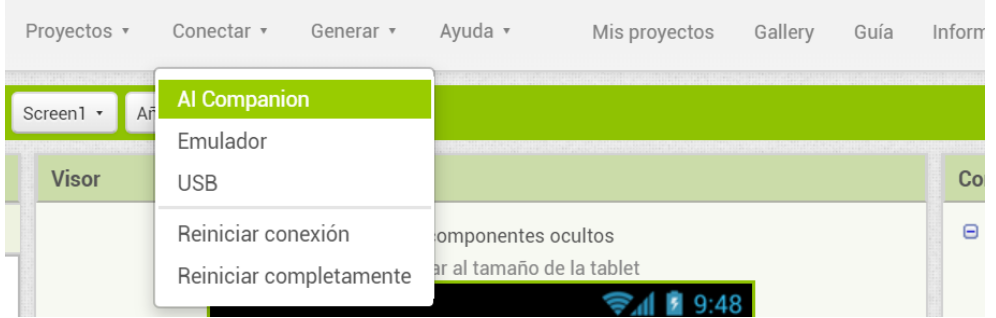

- Ejecuten su aplicación, capturando el código QR generado antes con la aplicación "MIT AI2 Companion":

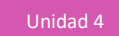

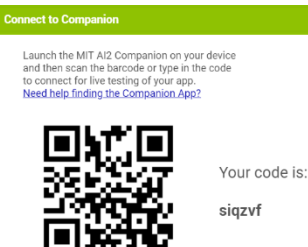

- a. Prueben la aplicación con diversos valores, para comprobar que calcula correctamente el factorial de un número.
- b. Creen una planilla electrónica y calculen los factoriales de los primeros 50 números naturales, para comprobar que la aplicación "Factorial" está bien realizada. Comparen los resultados.
- 2. Una vez que la aplicación esté funcionando, revisen el código en el ámbito de Diseño y en el de Bloques.
	- a. Examinen el diseño gráfico y los bloques del proyecto "Factorial", y elaboren el algoritmo correspondiente a la función factorial; reviden la secuencia de instrucciones para validar que la app está correctamente programada.
	- b. ¿Observan alguna similitud con la programación en el entorno de Scratch? Argumenten, identificando algunos bloques en común entre ambas herramientas.

#### **APP DE COMBINATORIA SIMPLE EN LA PLATAFORMA APP INVENTOR**

1. Graben el proyecto "Factorial" con el nombre "CombinatoriaSimple"; adáptenlo para que se pueda calcular combinatoria simple, según el siguiente modelo:

$$
C_{n,x} = \binom{n}{x} = \frac{n!}{x! \ (n-x)!}
$$

donde  $n = n$ úmero total de observaciones, y  $x = n$ úmero de elementos seleccionados.

- a. Creen una planilla electrónica y calculen los valores de *Cn,x* para, al menos, 20 casos de combinatoria simple.
- b. Prueben su aplicación, instalándola en el dispositivo móvil igual que como ejecutaron la aplicación "Factorial".
- 2. App Inventor permite probar las aplicaciones desarrolladas en este ambiente, mediante un "emulador" de celular. Para ello, deben descargar en su PC la aplicación "aiStarter" –que se encuentra disponible para el sistema operativo Windows en el sitio oficial del MIT <https://appinventor.mit.edu/explore/ai2/setup-emulator.html>– e instalarla en su computador.
	- a. Prueben su aplicación "CombinatoriaSimple"; primero deben ejecutar la aplicación "aiStarter"; buscando en la barra de tareas y seleccionando "Emulador" en el menú "Conectar".

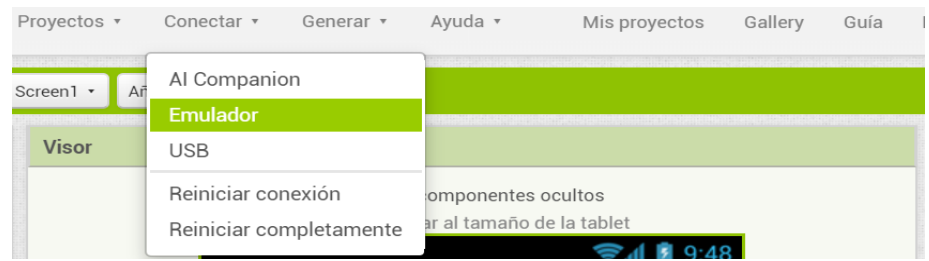

b. Cuando terminen, pueden compartir el proyecto, exportándolo al formato .aia. Lo pueden hacer en el menú de "Proyectos" con la opción "Exportar a mi ordenador el proyecto (.aia) seleccionado", y lo podrán visualizar en la carpeta "Descargas" de su computador. Luego, compártanlo a través de alguna plataforma de trabajo colaborativo de Google, o pueden enviarlo por correo electrónico.

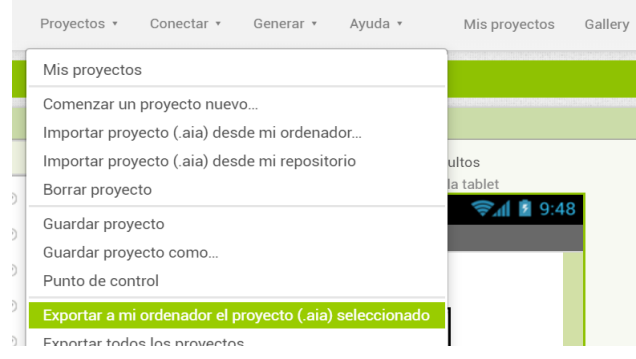

- 3. Prueben también la aplicación "Factorial", usando el emulador de la plataforma App Inventor.
	- a. ¿Qué ventajas presenta el uso de funciones o procedimientos en una aplicación? Argumenten desde la experiencia del desarrollo de la app de combinatoria simple.
	- b. Al ejecutar las aplicaciones en el emulador y en un celular, ¿obtienen los mismos resultados? ¿Por qué? ¿Qué sucede con la gráfica de visualización?
- 4. La recursividad es una técnica muy empleada en la programación y consiste en que una función se llame a sí misma; apliquen esta técnica y hagan una segunda versión recursiva de la aplicación "Factorial". ¿Qué pueden observar con el número de bloques? ¿Aumenta o disminuye?
- 5. Si tuvieran que construir una app para resolver una ecuación de primer grado, ¿qué deberían considerar en cuanto al diseño gráfico y las reglas que habrá que programar, usando bloques?

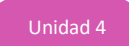

#### **ORIENTACIONES PARA EL DOCENTE**

1. La plataforma App Inventor se puede ejecutar en celular o en el emulador con que cuenta esta plataforma. Se sugiere el trabajo con el código QR respectivo e instalarla en su celular o ejecutarla con el emulador de esta plataforma.

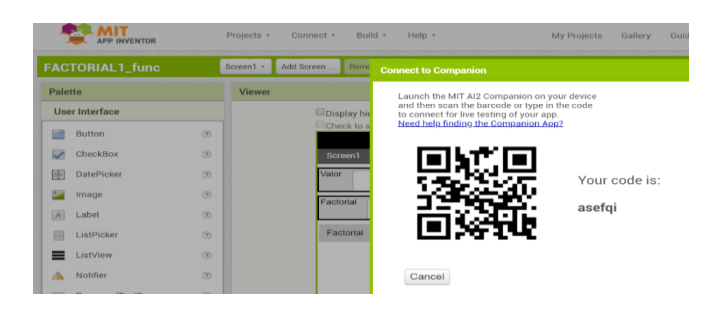

- 2. Se recomienda tener un dispositivo de memoria externo (pendrive o disco duro) con una copia del proyecto "Factorial"; se puede descargar de la galería de App Inventor. Revise también las condiciones de App Inventor, ya que sólo permite construir aplicaciones para el sistema operativo Android. Si algunos jóvenes tuviesen un celular IPhone, deberán probar sus aplicaciones en el emulador, ya que el sistema operativo de su dispositivo móvil es IOS, que no es soportado por App Inventor.
- 3. Se sugiere los siguientes indicadores para evaluar formativamente los aprendizajes:
	- Construyen y ejecutan programas para dispositivos provistos de sensores y mecanismos de control.
	- Crean aplicaciones para dispositivos móviles, resguardando la información personal y privada de los usuarios.

## **RECURSOS Y SITIOS WEB**

*Sitios web sugeridos para estudiantes y profesores*

- − Sitio Web Oficial del MIT App Inventor <http://appinventor.mit.edu/explore/>
- − App Inventor para Educadores <http://teach.appinventor.mit.edu/>
- − Tutoriales de App Inventor <https://appinventor.mit.edu/explore/ai2/tutorials.html>
- − Ejemplo de App Inventor http://appinventor.mit.edu/explore/ai2/paintpot-part1.html
- − Tutoriales para principiantes <https://appinventor.mit.edu/explore/ai2/beginner-videos.html>